# **Un curso semipresencial de matemáticas universitarias: tareas y exámenes calificados automáticamente en línea y validados con papel y lápiz.**

Ricardo López Bautista<sup>1</sup>, Georgina Pulido Rodriguez<sup>2</sup>

<sup>1,2</sup>Departamento de Ciencias Básicas, Universidad Autónoma Metropolitana, Unidad Azcapotzalco,

CDMX, México.

Teléfono (55) 5318-9000 Ext. 55017 Fax (55) 53189540 E-mail: rlopez@azc.uam.mx gpr@azc.uam.mx

*Resumen ––* **Presentamos la organización de un curso semipresencial de cálculo integral, así como la mecánica de revisión y calificación de tareas y exámenes: la primera, automática en línea y la segunda, con un archivo digitalizado del trabajo a papel y lápiz. Este curso se imparte en el Sistema de Aprendizaje Individualizado (SAI), en la Universidad Autónoma Metropolitana Unidad Azcapotzalco usando el "Learning management system", Moodle. El curso consta de diez unidades con actividades para alumnos, disponibles en cualquier día y hora del trimestre. Cada unidad tiene laboratorio, autoevaluación, tarea y examen; al finalizar cada actividad, el sistema genera una calificación. El alumno debe escribir correctamente la sintaxis de la expresión algebraica; el sistema calificará la respuesta en forma automática. El alumno valida su actividad enviando manuscritos con el procedimiento de solución detallado; el profesor lo revisará, anotando correcciones y rectifica o ratifica la nota del sistema. En este trabajo se muestra la solución al problema de sintaxis en evaluación en línea para exámenes de matemáticas.**

*Palabras Clave ––* **Curso semipresencial, Método de Keller, evaluación automática en línea, solución paso a paso, revisión de tareas de matemáticas, Cálculo Integral.**

*Abstract –– We* **present the organization of a semi-classroom course on comprehensive calculus, as well as the mechanics of reviewing and grading tasks and exams: one, automatic online and the second, with a digitized file of paper and pencil work. This course is taught in the Individualized Learning System (SAI), at the Universidad Autónoma Metropolitana Azcapotzalco Unit using the "Learning management system" Moodle. The course consists of ten units with activities for students, available any day and time of the quarter. Each unit has a lab, self-assessment, homework, and test; At the end of each activity, the system generates a grade. The student must correctly write the syntax of the algebraic expression; The system will grade the answer automatically. The student validates his activity by sending manuscripts with the detailed solution procedure; the teacher will review it, noting corrections and rectifying or ratifying the system grade. In this work, the solution to the syntax problem in online evaluation for mathematics exams is shown.**

*Keywords ––* **Blended learning course, Keller Method, automatic online evaluation, step-by-step solution. Math homework review, Integral calculus.**

## I. INTRODUCCIÓN

El curso de Cálculo Integral mostrado en este trabajo se imparte para las carreras de ingeniería en la Universidad Autónoma Metropolitana Unidad Azcapotzalco (UAM-A). Los autores han construido sobre Moodle, el sistema galoisenlinea, con URL [https://galois3.azc.uam.mx](https://galois3.azc.uam.mx/) donde hay una serie de cursos en línea con diversas actividades.

El propósito de construir este curso en línea, sobre esta plataforma, es el de que los alumnos lo encuentren disponible y puedan hacer las actividades de tareas y exámenes donde y cuando ellos lo deseen, trabajando a su propio ritmo.

Los profesores Georgina Pulido, Ricardo López realizan el trabajo de programación para la creación de miles de ejercicios con retroalimentación específica, también atienden presencialmente a los alumnos que lo requieran.

En la UAM-A tenemos el Sistema de Aprendizaje Individualizado (SAI), de tipo semipresencial, el cual es una opción en el proceso de enseñanza - aprendizaje, en el que hay una participación más activa del alumno. Está basado en el Sistema de Instrucción Personalizada de Keller y Sherman, cuya metodología describe que el contenido de un curso se subdivide en temas concretos o unidades en donde cada uno de ellos constituye una meta a lograr. Cuando se llega a esa meta, se comienza con otra unidad del curso. Cada estudiante avanza a su propio ritmo (según su capacidad, el tiempo de que dispone, su motivación), pero en el transcurso y cuando así lo considere, es apoyado por un asesor que aclara dudas, refuerza contenidos, le orienta sobre formas de estudio. Cuando el estudiante lo decide, presenta la prueba sobre esa meta; si alcanza la meta, junto con su asesor planean la siguiente, si no, juntos analizan qué falló y hacen los ajustes necesarios para intentarlo de nuevo. La suma del logro de esas metas concretas facilita el logro de la meta general: aprobar el curso.

En los cursos SAI no hay exposición magistral. La clase expositiva del profesor como fuente fundamental de información se descarta. [7]

Para lograr la excelencia, los cursos SAI tienen las siguientes características:

- Cada alumno organiza su estudio.
- La principal fuente de información es escrita.
- Cada alumno aprende como resultado de su propio esfuerzo y avanza en el curso al ritmo que su esfuerzo personal le permite.
- Se evita el refuerzo negativo permitiendo al alumno "reciclar" (reiniciar el proceso de enseñanza aprendizaje), cuando falla en un examen.
- Se pueden utilizar recursos didácticos (como audiovisuales, cintas grabadas, discusiones en grupo, etc.), como agentes motivadores.

En la UAM-A se optó por una versión metodológica que modificaba al plan original, por lo que el SAI devino en una modalidad pedagógica con características propias e intermedias entre el sistema tradicional y el sistema abierto.

## II. METODOLOGÍA

Todas las actividades del curso se encuentran disponibles desde que inicia y hasta que finaliza el curso, esto permite que los alumnos puedan organizar su tiempo.

Alumnos inscritos al curso pueden ingresar desde el primer día de clases a cada una de las aulas virtuales. Estas aulas están disponibles 24x7 durante todo el trimestre.

El alumno cuenta con el apoyo del profesor y con un grupo de asesores, que lo orientan y aclaran sus dudas. El alumno, si lo desea, puede acudir al salón asignado a estudiar, a participar en discusiones de grupo, a analizar problemas con sus compañeros, a pedir asesoría a sus profesores y a presentar evaluaciones.

Los profesores han creado una guía de estudios, donde se especifican los objetivos que se buscan en cada fase del curso. Se ha llevado a cabo una curaduría de contenidos digitales, a la que se le llama "el libro de galoisenlinea", donde hay para cada unidad tutoriales, calculadoras dinámicas, videos, libros, ejercicios resueltos por profesores y ejercicios revisados de sus compañeros. así como elementos de autoevaluación. Los conocimientos se refuerzan e integran en un conjunto global. El contenido del curso se evalúa para cada unidad en forma independiente.

Se brindan espacio y tiempo del curso en los horarios organizados por la oficina de Sistemas Escolares; los profesores estamos disponibles para que el alumnado acuda a asesoría personalizada.

Cada alumno avanza a un ritmo de acuerdo con sus aptitudes, intereses, motivaciones y ocupaciones. [7]

Se hace énfasis en la comunicación escrita. Si los alumnos avanzan a diferentes ritmos, es necesario enseñar a cada uno lo que necesita cuando lo necesite mediante la comunicación escrita, única forma de que la instrucción sea accesible en cualquier momento a cualquier estudiante.

Es fundamental la participación del alumno; se le hace notar que es en la medida en que se compromete con su aprendizaje, la asistencia a asesorías y la responsabilidad en hábitos de estudio en que se obtiene beneficio de la dinámica de trabajo que se ofrece.

Los elementos de este curso de Cálculo Integral son:

Sistema semipresencial, con un espacio virtual y uno físico.

- a) Organización del curso en diez unidades
- b) Recursos disponibles
- c) Solución al problema de sintaxis para evaluación en línea en cuestionarios para exámenes de matemáticas.
- d) Revisión y calificación personalizada de los manuscritos de tareas y exámenes.

# III. PRECEPTO DEL SAI: DIVIDIR EL CURSO EN UNIDADES

 Las autoevaluaciones, tareas y exámenes en este curso están construidos de acuerdo con la siguiente partición en unidades del programa del curso:

Unidad 1. Calcular integrales definidas e indefinidas. Calcular la derivada por Teorema Fundamental del Cálculo. Unidad 2. Calcular integrales por cambios de variable.

Unidad 3. Calcular integrales con integración por partes. Unidad 4. Calcular integrales, donde el integrando sea un producto de potencias de las funciones seno, coseno, tangente, secante, cotangente y cosecante.

Unidad 5. Calcular integrales por sustitución trigonométrica. Unidad 6. Integrar funciones racionales mediante su descomposición en fracciones parciales.

Unidad 7. Calcular integrales impropias.

Unidad 8. Determinar la longitud de arco.

Calcular el área de regiones limitadas por curvas.

Unidad 9. Calcular el volumen de un sólido de revolución.

Unidad 10. Resolver y modelar problemas aplicando técnicas de integración.

En el día a día encontramos una serie de problemáticas en los cursos. En este trabajo damos una solución a las mismas, que los autores compartimos.

En Moodle existen diversos tipos de preguntas para formular los ejercicios de matemáticas. Algunas de ellas son: opción múltiple, numérica, tipo cloze también conocidas como preguntas con respuestas anidadas, que consisten en un texto que admite varias "cajas de respuesta". El tipo "STACK" es una opción que usamos en el curso, donde trabajamos básicamente con las preguntas del tipo cloze. Esto significa que dada una pregunta el alumno debe escribir su respuesta en forma algebraica. [5], [6]. En la Fig. 1 se muestra un ejercicio y en la Fig. 2, la respuesta esperada.

Fig. 1. Ejemplo de pregunta

$$
\frac{2\left(9x\sin\left(\frac{9x}{2}\right)+\left(2-\frac{81x^2}{4}\right)\cos\left(\frac{9x}{2}\right)\right)}{9}
$$

Fig. 2. Solución al ejercicio propuesto arriba.

 ¿Cómo deberá escribir en la plataforma Moodle este resultado? La sintaxis que el alumno escribirá en la caja de respuestas se muestra en la Fig. 3.

$$
(2*(9*x*sin((9*x)/2)+(2-(81*x^2)/4)*cos((9*x)/2)))/9
$$

Fig. 3. Sintaxis de respuesta al ejercicio propuesto.

# IV.REVISIÓN Y CALIFICACIÓN DE LAS ACTIVIDADES EN CADA UNIDAD

 En la Tabla I se muestran las actividades en el curso y las formas en las que se emite una calificación.

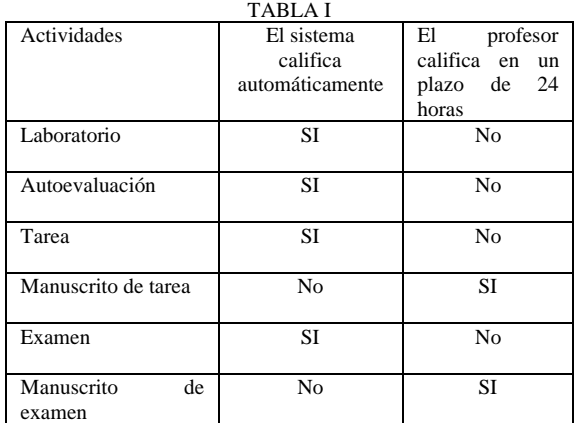

#### V. BANCO DE PREGUNTAS: TIPO "CLOZE" Y TIPO "STACK"

 En el sistema galoisenlinea, usamos el tipo de preguntas llamadas "Cloze" combinadas con preguntas tipo "Stack" Es de importancia fundamental que los alumnos escriban correctamente la sintaxis de sus respuestas a los ejercicios, pues el sistema califica buscando dicha sintaxis estándar.

# VI.LABORATORIO DE MATEMÁTICAS

 Innovador en cursos de matemáticas es el laboratorio de matemáticas, el cual ofrece la posibilidad de experimentar, descubrir, correlacionar, aplicar, extrapolar y construir su propio aprendizaje en matemáticas

Las herramientas con que se cuenta para los laboratorios son diversos sistemas algebraicos computacionales (CAS), que realizan el procedimiento de solución de cada ejercicio propuesto. Destacan entre éstos los siguientes: Symbolab, Calculadora de derivadas/integrales, Wolfram Alpha, Mathematica (instalación vía UAM), o bien podrá instalar CAS que son libres como Octave, Sage, Maxima, Scilab.

# VII.EL PROBLEMA DE SINTAXIS PARA ESCRITURA DE **RESPUESTAS**

El problema de sintaxis para evaluación en línea en exámenes de matemáticas sobre plataformas LMS, constituye precisamente en decidir cómo escribir la respuesta siguiendo ciertas convenciones de sintaxis al usar algún sistema algebraico computacional instalado sobre la plataforma; en nuestro caso, la sintaxis es la del sistema algebraico computacional vxMaxima. Los ejercicios se construyen con dos tipos de preguntas: Preguntas tipo Stack junto con preguntas tipo cloze. En la Fig. 4 se muestran los iconos del tipo de pregunta en Moodle. [5], [6].

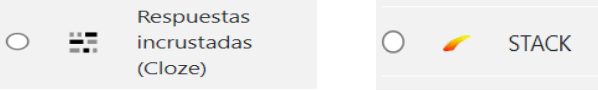

Fig.4. Imágenes de los formatos de las preguntas en Moodle.

# VIII. PRÁCTICA CERO PARA ESCRITURA DE SINTAXIS CORRECTA DE RESPUESTAS

En las actividades del curso, laboratorios, autoevaluaciones, tareas, exámenes, todos los ejercicios son preguntas de respuesta tipo "cloze" junto con tipo "stack" las cuales para ser calificadas por el sistema requieren que la sintaxis que el alumno escribe siga las reglas del sistema.

En el sistema, hay un cuestionario para que los alumnos practiquen la escritura de expresiones matemáticas con un número ilimitado de intentos. Al terminar el cuestionario el sistema automáticamente califica y muestra cuál es la sintaxis correcta.

Un problema que se tenía en el día a día en los cursos de matemáticas era cómo hacer que el sistema "entendiera" la respuesta escrita en la caja de respuestas. Había problemas como como el siguiente: por ejemplo, si la respuesta programada para un ejercicio era "x+1" y el alumno escribía como respuesta "1+x", era incorrecto para el sistema.

# IX.EL SISTEMA APOYA EN TIEMPO REAL PARA CONSTRUIR LA SINTAXIS DE RESPUESTAS

Al escribir en la caja de respuestas, el sistema va interpretando lo que escribe el alumno y le muestra su interpretación. Esto es de gran ayuda pues el alumno decide si lo que interpretó el sistema es la respuesta que desea escribir. En la Fig. 5 se muestra un ejemplo de pregunta –

respuesta donde solamente se pide al alumno que escriba lo que aparece en la expresión.

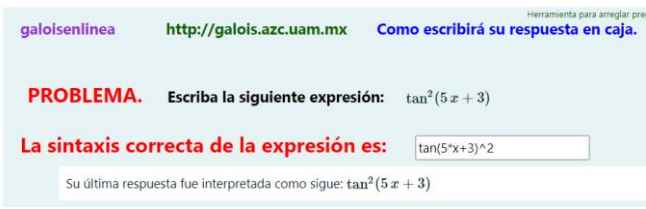

Fig. 5. Pregunta y respuesta para prueba de escritura.

 El sistema interpreta lo que escribe el alumno, interpretando la respuesta, pero no le da más información del ejercicio en este punto, esto es, no le indica si la respuesta es la esperada.

 En el ejemplo de la Fig. 6 la sintaxis es correcta y el sistema toma lo escrito como correcto sintácticamente, pero nótese que la respuesta al ejercicio que escribe el alumno es incorrecta, pues no representa a la expresión de origen en la pregunta.

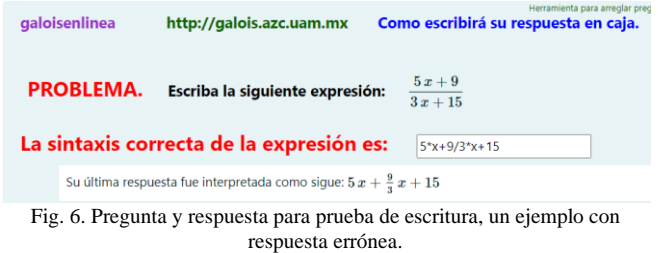

En el ejercicio a continuación, el sistema interpreta lo que el alumno va escribiendo como respuesta y detecta errores en sintaxis, los cuales le muestra para que haga las correcciones pertinentes.

La Fig. 7 muestra una pregunta con la respuesta del alumno y el mensaje que envía Moodle.

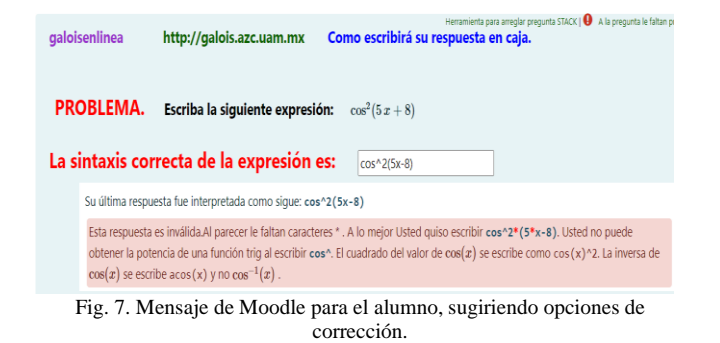

 El sistema busca respuestas equivalentes al resultado esperado. Por ejemplo, si la respuesta de un ejercicio es: 1+x, el sistema acepta como válidas cualquiera de las que se muestran en la Fig. 8.

| $x + 1$ | $2x + 1$ | $+ x$ , $\partial$ |  |
|---------|----------|--------------------|--|
|---------|----------|--------------------|--|

Fig. 8. Algunas respuestas consideradas como equivalentes a 1+x por Moodle.

 Nótese que, con esto, se logra que el sistema supere el problema de tomar las respuestas como cadena de caracteres estática.

#### X. AUTOEVALUACIONES DE UNIDAD

 Las autoevaluaciones en línea, disponibles en cualquier lugar y momento, son las guías para tareas y exámenes. Encontrarás en ellas los temas, ejercicios con procedimiento de solución "paso a paso" dado por calculadoras dinámicas o bien la construcción del "paso a paso" hecho por los profesores.

 Las autoevaluaciones permiten revisar, practicar y ver los métodos de solución para cada uno de los ejercicios y temas del curso.

 En autoevaluaciones hay apoyo de los sistemas algebraicos computacionales disponibles en el sistema, como Symbolab, calculadoras de derivadas, integrales, Mathematica, Calculadoras dinámicas, libros, videos, sitios web de matemáticas, etc.

 En cada intento, el sistema presentará autoevaluaciones diferentes unas de otras y con ejercicios equivalentes en cuanto a nivel de complejidad de tareas/exámenes.

 Al terminar cada autoevaluación se obtiene una calificación al instante, se sabe cuáles son las respuestas correctas, se recibe retroalimentación consistente en que aparece el procedimiento detallado de solución de cada problema.

Para cada autoevaluación, en el libro de galoisenlinea existe su correspondiente sección de tutoriales, ejercicios resueltos, videos, calculadoras dinámicas, sitios web de matemáticas, etc.

 El sistema galoisenlinea está construido para que desde el primer día de clases estén disponibles las tareas y exámenes, junto con recursos de formación:

Cada tarea/examen consta de 5 ejercicios similares en dificultad a los de la autoevaluación correspondiente. Con ejercicios que cambian en cada intento, pero equivalentes en nivel de dificultad, sin restricción de horario de inicio de tarea/examen ni fiscalización por parte del profesor. La duración de cada cuestionario en línea es de 90 minutos.

## XI.LOS MANUSCRITOS QUE ENTREGA EL ALUMNO.

 Cuando abre el cuestionario de tarea o de examen, el alumno deberá ir escribiendo en papel el desarrollo paso a paso de cada ejercicio. Esto será la justificación para el resultado que escribe en la caja de respuestas.

Se pide al alumno que digitalice el manuscrito. Para ello se sugiere que utilice un procesador de texto y que lo guarde en formato PDF. Se le marca un tiempo límite de una hora después del cierre de su cuestionario. En cada ejercicio debe poner el número y enunciado del ejercicio. Se solicita que la

escritura debe ser lo más clara posible tanto en texto, números y variables; también se pide que no deje indicado el resultado, debiendo simplificar y reducir.

El sistema califica el cuestionario en línea automáticamente al enviarlo, o bien, al término del plazo de 90 minutos que está establecido, de acuerdo con la respuesta que esté escrita en la caja de respuestas.

Los profesores revisan la tarea y el correspondiente manuscrito, para validar o corregir la calificación que hace el sistema, atendiendo al procedimiento escrito y verificando el paso a paso.

 Los profesores, por medio de la plataforma, hacen anotaciones sobre el manuscrito indicando en donde está algún error; es posible que envíen un archivo donde se indican errores y la calificación otorgada luego de la revisión.

 ¿Qué sucede si hay una nota reprobatoria? Se debe repetir el cuestionario y su manuscrito, pues se requiere dedicar más tiempo para alcanzar los objetivos de la unidad de estudio.

Los profesores, asientan dicha calificación en el sistema. Si la calificación de la tarea es 6 o más, el sistema liberará automáticamente la actividad que sigue en el programa. [2], [3], [4]

## XII.RECURSOS DIDÁCTICOS

 Los recursos didácticos para cálculo integral han sido ordenados, clasificados en unidades de acuerdo con el programa analítico y están disponibles para que sirvan de apoyo a los laboratorios de matemáticas, autoevaluaciones, tareas y exámenes en el "libro de galoisenlinea" disponible en el aula virtual.

Aquí se encuentra, clasificados por tema: teoría, tutoriales, libros, calculadoras dinámicas, videos, ejercicios dinámicos en tiempo real con procedimiento "paso a paso", screencasts, sitios web de matemáticas de Universidades, manuscritos de ejercicios, cursos on-line.

#### XIII. ACTIVIDADES PARA REALIZAR EN CADA UNIDAD

 Cada unidad del curso tiene: un laboratorio de matemáticas, la autoevaluación, una tarea (cuestionario y manuscrito) y examen (cuestionario y manuscrito) La Fig.8 nos muestra las actividades de la unidad 2.

## Unidad 2

A LABORATORIO BARA EVAMENTO

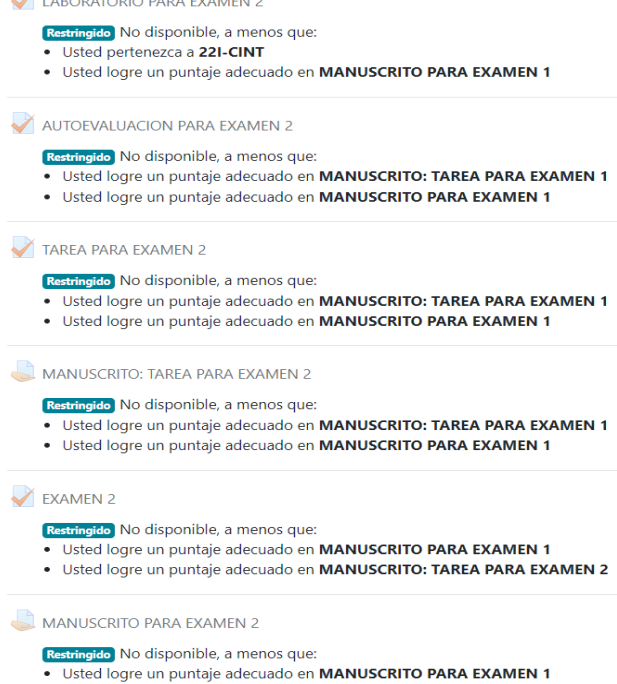

· Usted logre un puntaje adecuado en MANUSCRITO: TAREA PARA EXAMEN 2

Fig. 8. Vista de una unidad del curso.

## *A. Herramientas para revisión y calificación de tareas y exámenes.*

 Se ha comentado que el manuscrito que suben los alumnos debe estar en formato PDF. Se describe cada una de las herramientas de que se dispone para revisión y calificación de tareas y exámenes en las Fig. 9 y la Tabla II.

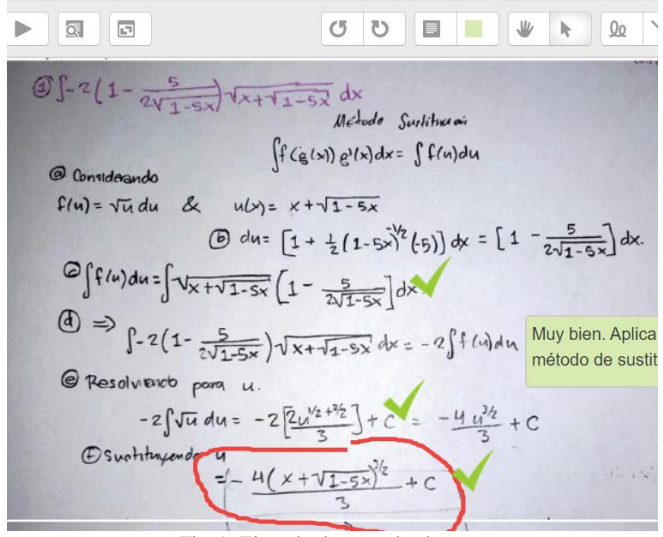

Fig. 9. Ejemplo de tarea de alumno.

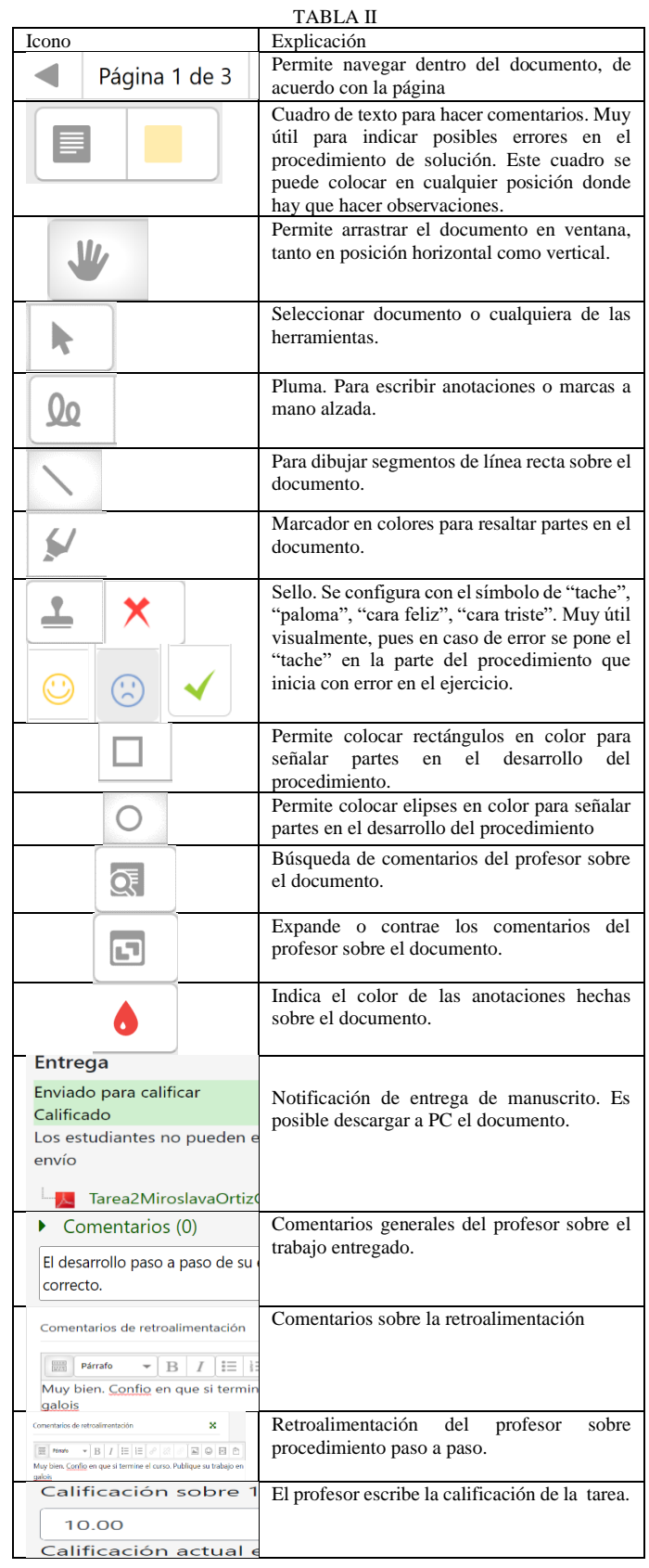

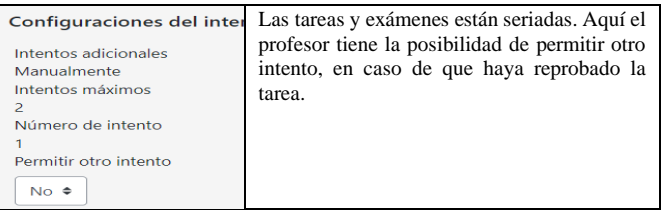

# XIV. RESULTADOS

- 1. Construimos diversos cursos de matemáticas los cuales han sido puestos en funcionamiento para diversos grupos de las carreras de Ingeniería en UAM-Azcapotzalco a partir del 2021, para los cursos: Introducción al Cálculo, Cálculo Diferencial, Cálculo Integral, Introducción al Álgebra Lineal, Complementos de Matemáticas.
- 2. Disponibles durante todo el ciclo escolar 24x7 en la URL <https://galois3.azc.uam.mx/>
- 3. En este trabajo mostramos como solucionamos el problema de la sintaxis cuando los alumnos escriben sus respuestas en plataformas tipo Moodle
- 4. El sistema califica automáticamente los ejercicios que el alumno hace.
- 5. Dos formas de retroalimentación: Procedimiento de solución paso a paso hecho por los profesores o el alumno construye el "paso a paso" con ayuda de una serie de calculadoras dinámicas insertas en cada tarea/examen.

## IV. CONCLUSIONES

 Consideramos que poner a disposición el mayor número de recursos a alumnos redundará en la calidad del proceso de enseñanza aprendizaje que reciben los alumnos. Hemos construido los cursos de matemáticas en línea, priorizando el aprendizaje asíncrono.

 Consideramos que muchas universidades, profesores y alumnos resultarían beneficiados usando este tipo de recursos pues el hecho mostrado aquí de cómo superar el problema de sintaxis para respuestas en evaluaciones en línea abre un mundo de posibilidades y recursos tanto para universidades, profesores y sobre todo para alumnas y alumnos. Mostramos una dinámica donde un alumno podrá hacer un examen en cualquier día de la semana para que el sistema califique en automático la respuesta del alumno.

## **REFERENCIAS**

- [1] R. Chacín, R.E. Amaro, I.F. García. "Avances en la construcción del referente teórico para la valoración de prácticas evaluativas en entornos virtuales de enseñanza y de aprendizaje (EVEA) en el contexto universitario", [https://virtualeduca.org/documentos/observatorio/2015/los](https://virtualeduca.org/documentos/observatorio/2015/los-problemas-de-la-evaluacion-de-la-educacion-a-distancia-en-america-latina-y-el-caribe.pdf)[problemas-de-la-evaluacion-de-la-educacion-a-distancia-en-america](https://virtualeduca.org/documentos/observatorio/2015/los-problemas-de-la-evaluacion-de-la-educacion-a-distancia-en-america-latina-y-el-caribe.pdf)[latina-y-el-caribe.pdf](https://virtualeduca.org/documentos/observatorio/2015/los-problemas-de-la-evaluacion-de-la-educacion-a-distancia-en-america-latina-y-el-caribe.pdf) (consultado 30 de junio 2022) [2] E. Dorrego. "Distance Education and Learning Evaluation"
- Universidad Central de Venezuela. <https://www.um.es/ead/red/M6/dorrego.pdf>(consultado 30 de junio 2022)
- [3] J.M. Gairín, J.M. Muñoz, A.M. Oller. "Propuesta de un modelo para la calificación de exámenes de matemáticas",

<https://core.ac.uk/download/pdf/158573255.pdf> (consultado 30 de junio 2022)

- [4] M. Jarero, E.A. Landa, L.Sosa , "Pruebas escritas como estrategia de evaluación de aprendizajes matemáticos. Un estudio de caso a nivel superior", Revista latinoamericana de investigación en matemática educativa. Relime vol.16 no.2 Ciudad de México jul. 2013 STACK:
- [5] [https://docs.moodle.org/400/en/STACK\\_question\\_type](https://docs.moodle.org/400/en/STACK_question_type) (consultado 30 de junio 2022)
- [6] [https://stack](https://stack-demo.maths.ed.ac.uk/demo/question/type/stack/doc/doc.php/Students/Answer_assessment.md)[demo.maths.ed.ac.uk/demo/question/type/stack/doc/doc.php/Students/](https://stack-demo.maths.ed.ac.uk/demo/question/type/stack/doc/doc.php/Students/Answer_assessment.md) [Answer\\_assessment.md](https://stack-demo.maths.ed.ac.uk/demo/question/type/stack/doc/doc.php/Students/Answer_assessment.md) (consultado 30 de junio 2022)
- [7] <http://galois.azc.uam.mx/mate/propaganda/sai/sai2.htm> (consultado 30 de junio 2022)
- [8] Student achievement emotions: Examining the role of frequent online assessment Kaitlin Riegel, Tanya Evans University of Auckland. Australasian Journal of Educational Technology, 2021, 37(6).